# <span id="page-0-1"></span>Chatbot 2.1

## **Setup**

The chatbot is configured through a JSON file which specifies the behavior of the overall experience. Follow these steps to start configuring your chatbot:

- 1. Create a new JSON file with the configuration found on this page. You can set whatever name you want to the file, but it must have the \*.j son extension.
- 2. Send this JSON file to your dedicated Customer Success Manager so they can set it up.
- 3. If your company manages their own script, your Customer Success Manager will send you an URL. Copy and paste it to the [configUrl](https://developers.whisbi.com/whisbi.html#OneToOneChatbotConfig) [property in the API configuration](https://developers.whisbi.com/whisbi.html#OneToOneChatbotConfig).

## Root properties

List of properties defined in the root of the configuration file. These properties specifies general specs or behaviors of the chatbot.

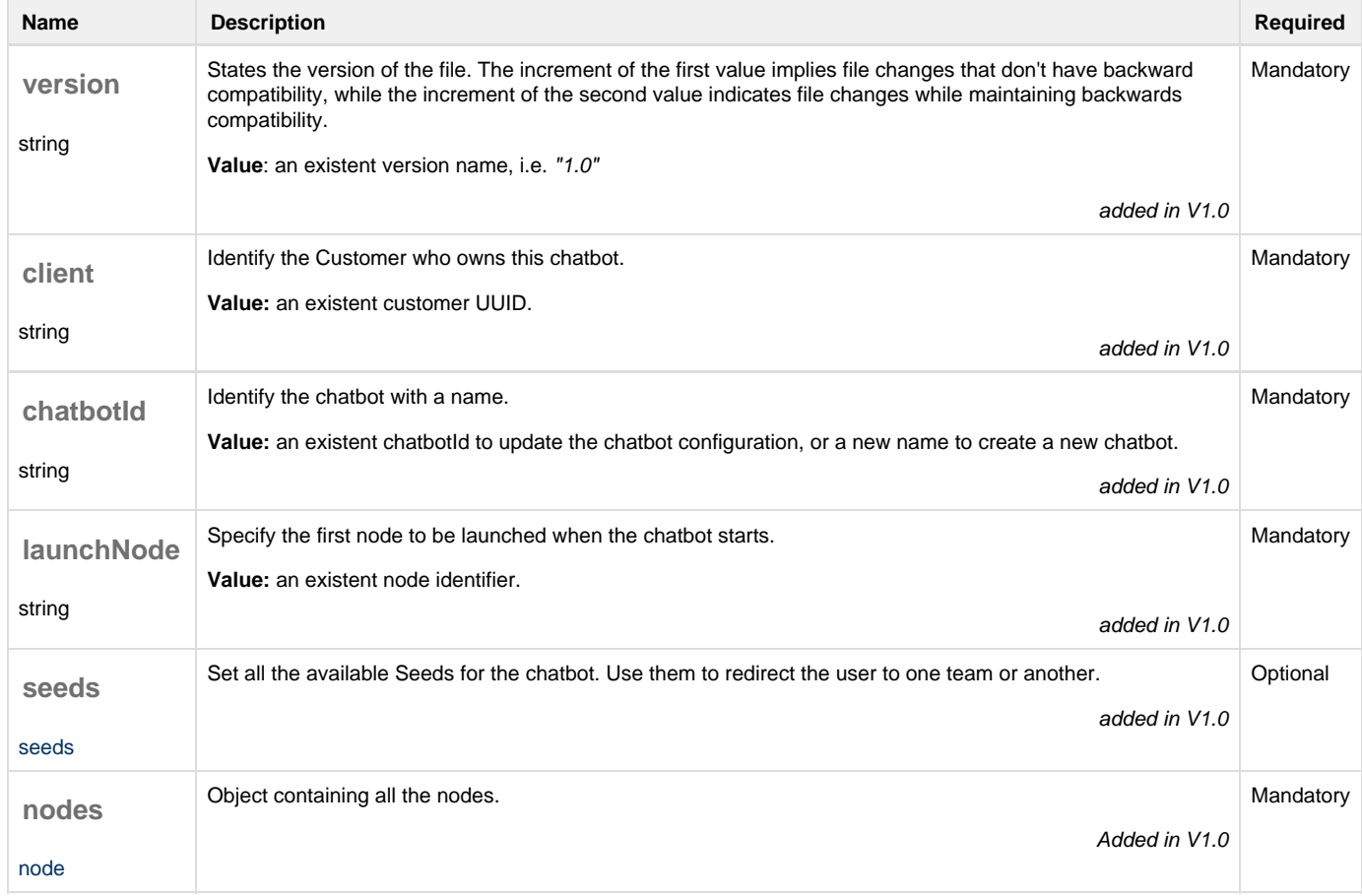

## <span id="page-0-0"></span>Seeds

By default, the session will start with the seed that you have configured as primarySeed, or as secondarySeed if you start a One-to-One from a One-to-Many. If you want to redirect the customer to a different seed depending on their answers, you can configure different Seeds, with different teams on each one. Give a unique string key to each configSeed object to later link a node to it.

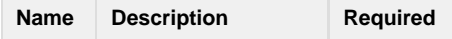

## <span id="page-1-2"></span>**Example**

```
"seeds": {
     "mobileTeam": {
       "seed": "58107f8c-c930-453b-a253-d63b165c3a62"
     },
     "internetTeam": {
       "seed": "d4ff7a14-fdf2-45c2-9e87-074c7d841c77"
     },
     "televisionTeam": {
       "seed": "45c2a987-2588-482b-a437-bf04f25b4a1f"
     }
   }
```
## <span id="page-1-0"></span>Nodes

A node represents a single interaction between the chatbot and the customer. It may be a question with options, an input asking for some data, a simple text...

The nodes live within the nodes property. They are defined as a string key (which has to be unique) along with a JSON object with the node internal properties.

The type property indicates the behavior and look of the node.

## **List of types**

- [message\\_button](#page-1-1): A text message followed by one or more buttons.
- [message\\_session\\_data:](#page-2-0) Group of data asked to the customer in order to configure the session that will be launched or scheduled.
- [message\\_simple:](#page-4-0) A simple text message.
- [message\\_link:](#page-5-0) A message with text and a set of clickable links.

## **Types**

#### <span id="page-1-1"></span>**message\_button**

A text message followed by one or more buttons. We recommend to use this type of node to ask the customer to select an option from the ones displayed.

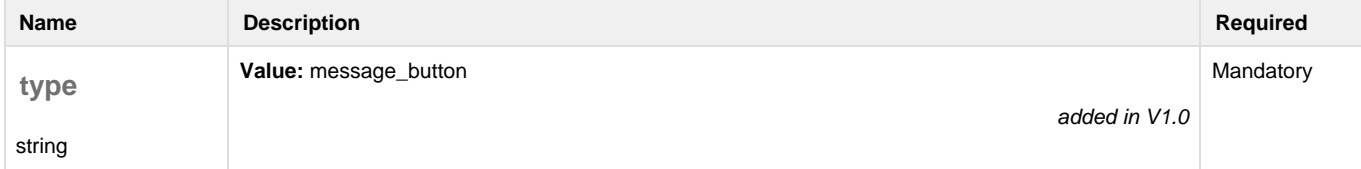

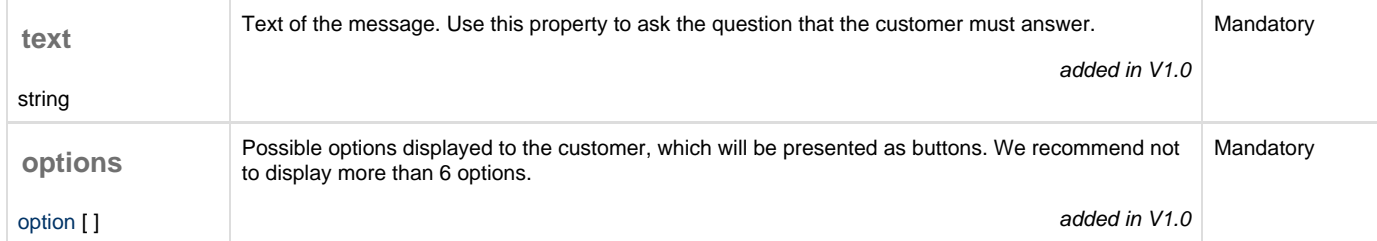

### <span id="page-2-1"></span>**message\_button - option**

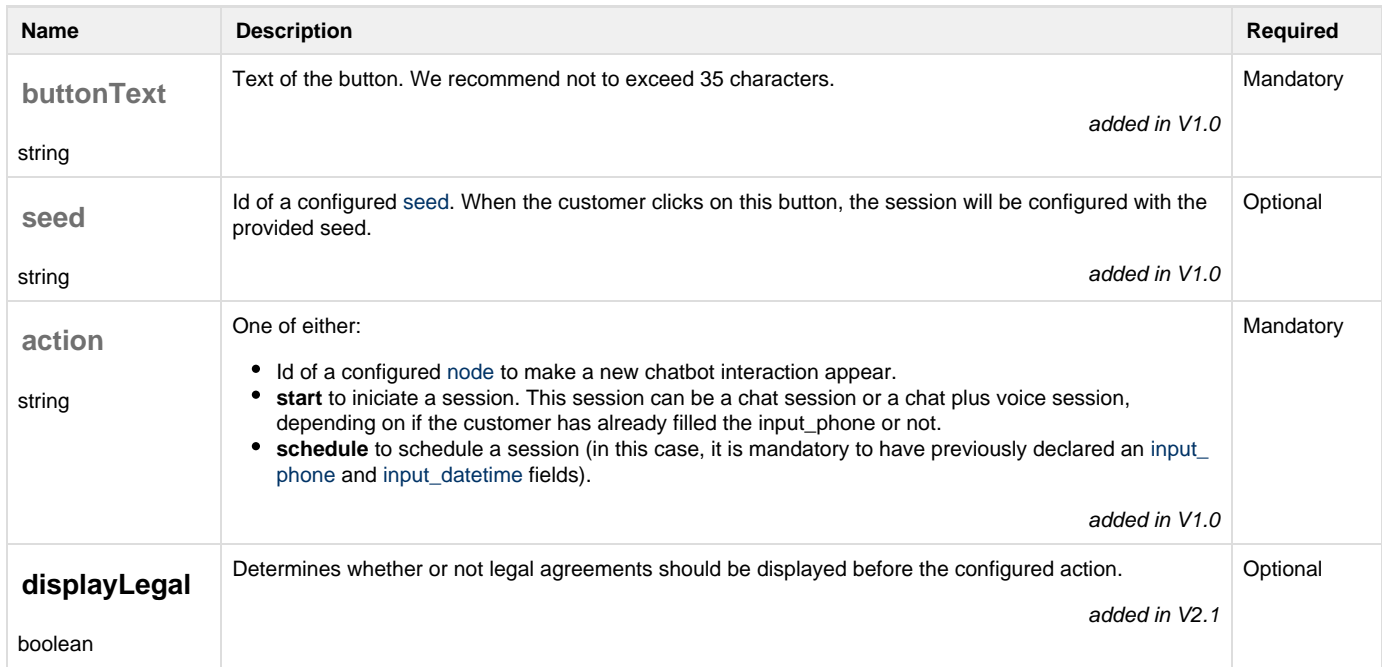

#### <span id="page-2-0"></span>**message\_session\_data**

Group of data that will be asked to the customer in order to configure the session that will be launched or scheduled.

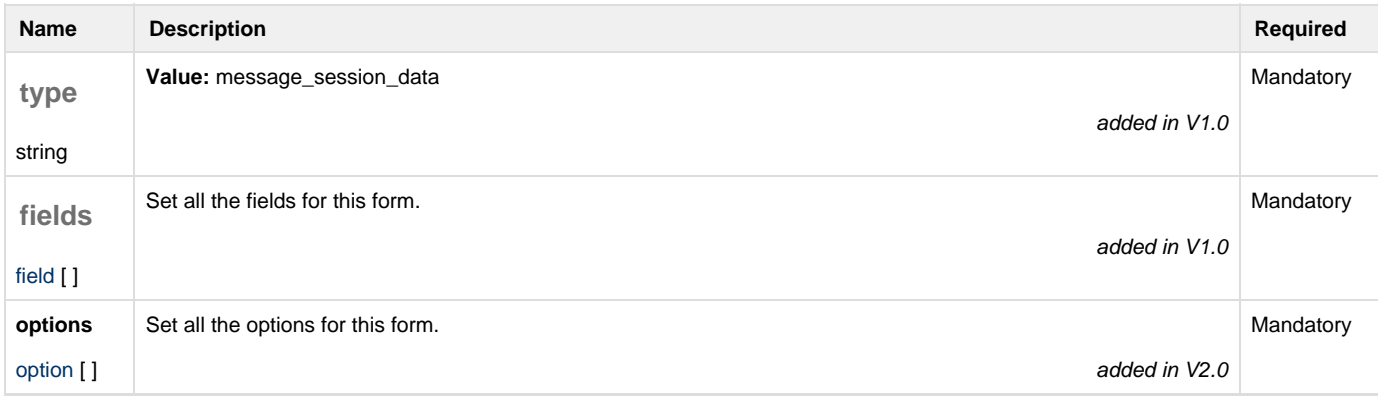

### <span id="page-2-2"></span>**message\_session\_data - fields:**

**message\_session\_data - field - input\_name**

Use this input to ask for the customer's name.

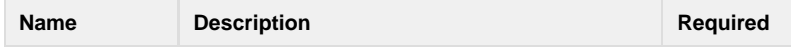

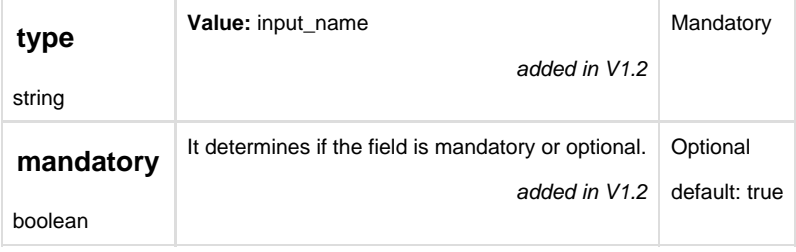

<span id="page-3-0"></span>**message\_session\_data - field - input\_phone**

Use this input to ask for the customer's phone.

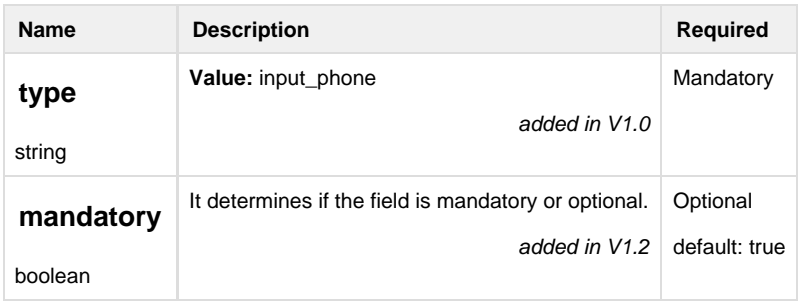

**message\_session\_data - field - checkbox\_privacy\_policy**

#### Use this input to ask the customer to check the privacy policy.

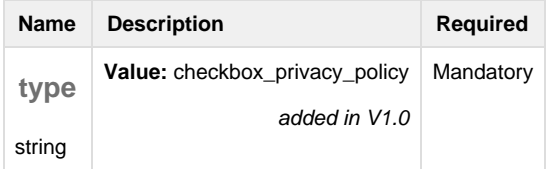

#### <span id="page-3-1"></span>**message\_session\_data - field - input\_datetime**

#### Use this input to ask the customer for a date and a time in order to schedule a session.

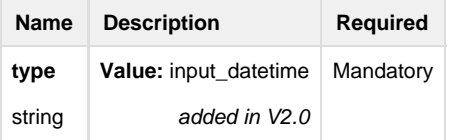

#### <span id="page-3-2"></span>**message\_session\_data - option**

#### **message\_session\_data - option - submit**

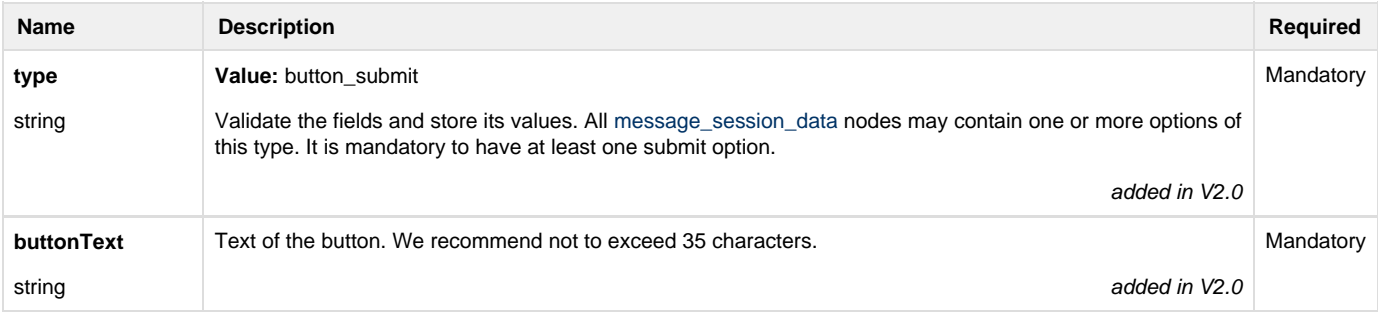

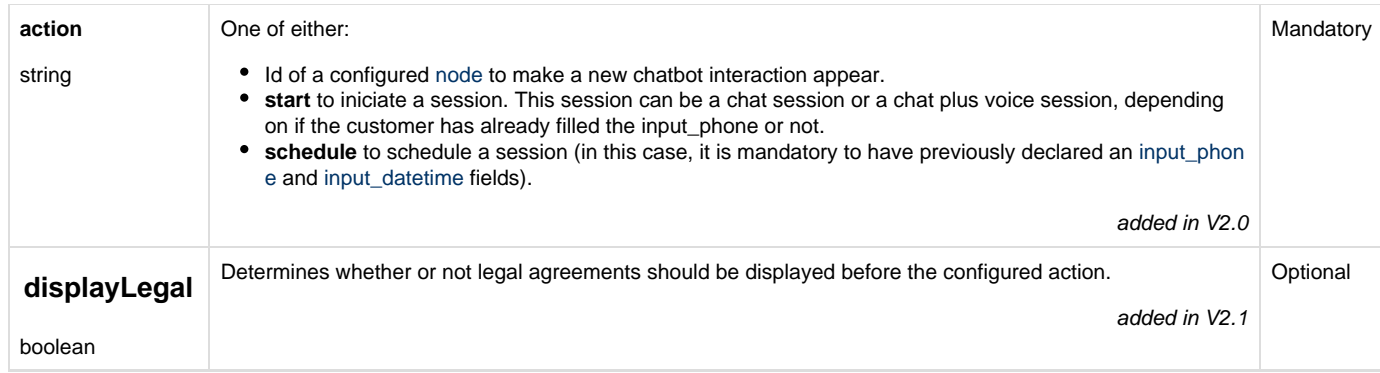

#### **message\_session\_data - option - standard**

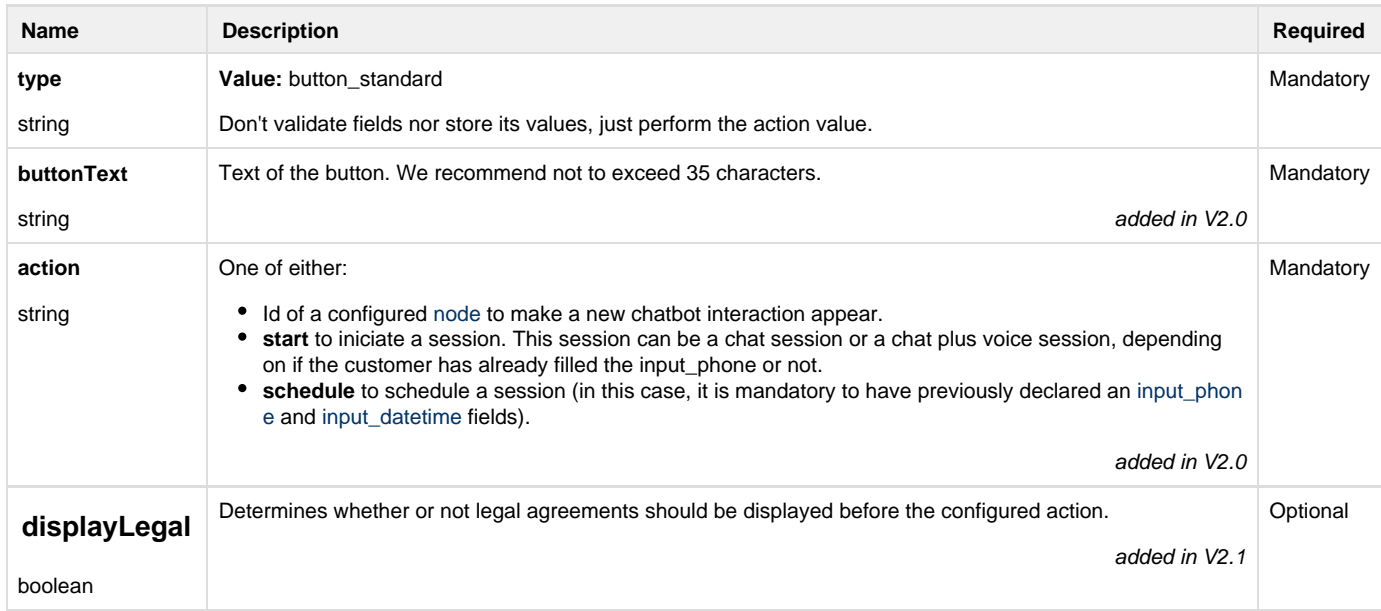

### <span id="page-4-0"></span>**message\_simple**

A simple text message shown to the customer.

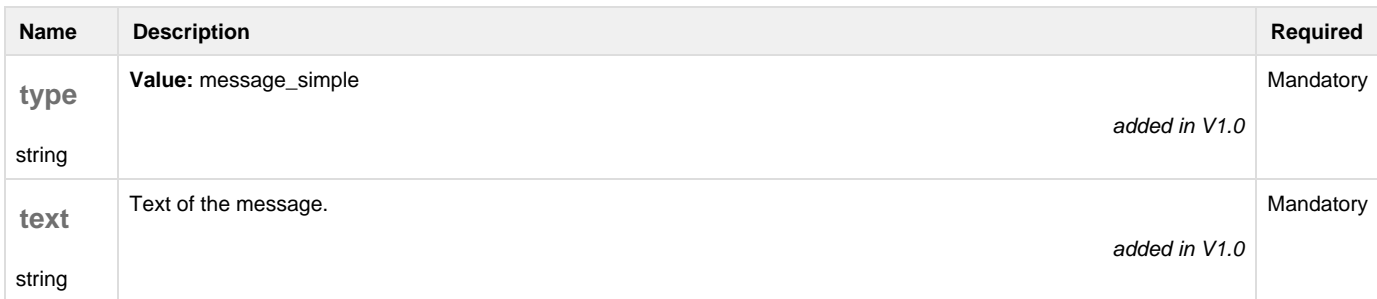

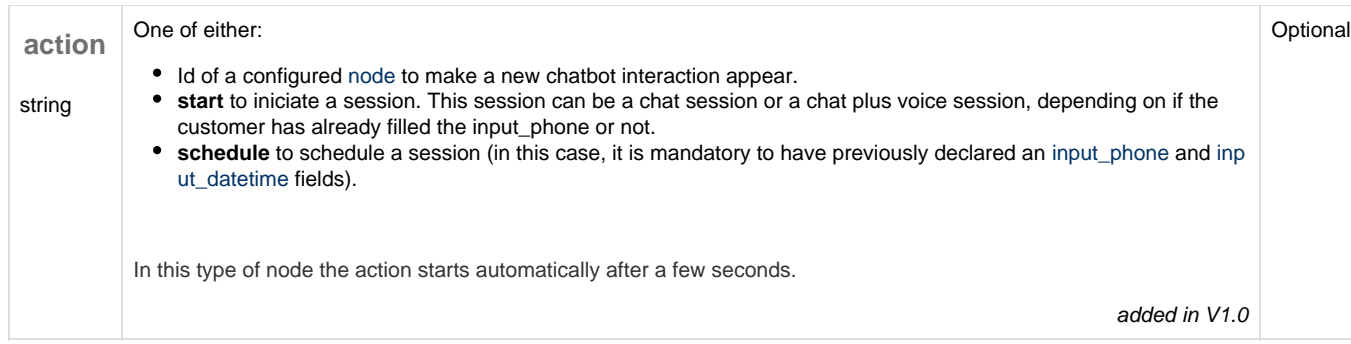

#### <span id="page-5-0"></span>**message\_link**

A message with text and a set of clickable links.

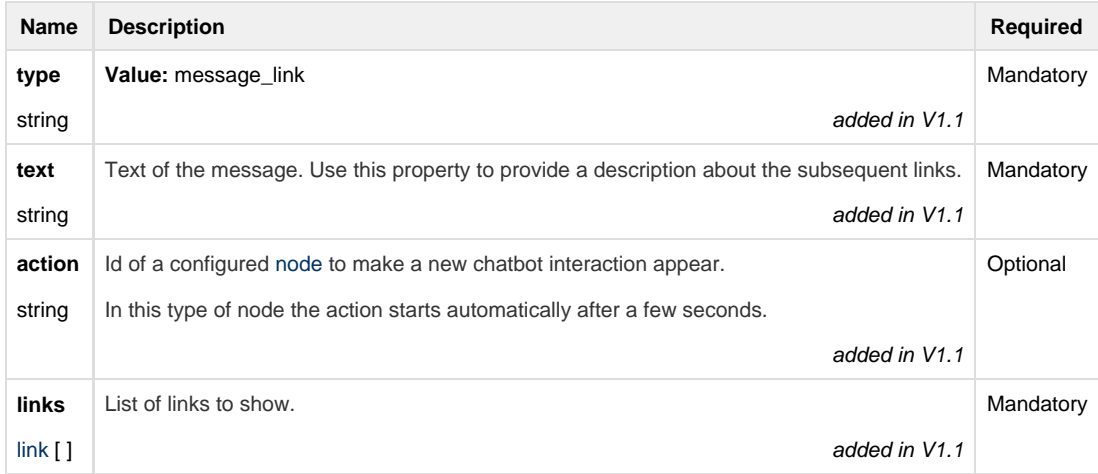

#### <span id="page-5-1"></span>**message\_link - link**

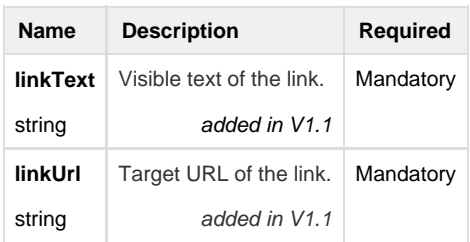

## File example

This example shows how to set a chatbot meant for sales, that begins with a filter to distinguish between clients and everyone else.

The customers that are clients will be suggested to contact to the customer care service (with a link to the contact details) or enter to their private area (with a link to the private area login).

The customers that are not clients will be asked how they prefer to talk, via phone or chat. If they want to talk via phone, they will have to provide their phone number and accept the privacy policy before starting the session with an agent. If they can't talk at that moment, they will be able to choose the date and time when they want to be called.

All the sessions will be redirected to the default seed, as no other seed has ben set during the chatbot conversation.

After requesting the customer their personal data (name, phone, email, etc) the legal agreements screen will be displayed.

**chatbot.json**

```
{
   "version": "2.1",
   "client": "6b4ae9d1-3f71-43de-9981-683aaa128748",
   "chatbotId": "salesService",
   "launchNode": "welcomeMessage",
   "nodes": {
     "welcomeMessage": {
       "type": "message_simple",
       "text": "A few more details will help get you to the right
person",
       "action": "clientFilter"
     },
     "clientFilter": {
       "type": "message_button",
       "text": "Are you already a client?",
       "options": [
         {
           "buttonText": "Yes, I'm a client",
           "action": "customerCare"
         },
\{ "buttonText": "No, I'm not a client yet",
           "action": "setSessionType"
 }
       ]
     },
     "customerCare": {
       "type": "message_link",
       "text": "Please, get in touch with our Customer Care service, or
enter on your private area to report your issue.",
       "links": [
         {
           "linkText": "Customer Care contact",
           "linkUrl": "https://www.website.com/customer-care/"
         },
\{ "linkText": "Private Area",
           "linkUrl": "https://www.website.com/private-area/"
         }
       ]
     },
     "setSessionType": {
       "type": "message_button",
       "text": "How do you want to talk?",
       "options": [
         {
           "buttonText": "Chat",
           "action": "chatConfirmation"
```

```
 },
\{ "buttonText": "Phone",
           "action": "phoneMessage"
         },
\{ "buttonText": "I can't talk right now",
           "action": "agendaMessage"
         }
       ]
     },
     "chatConfirmation": {
       "type": "message_simple",
       "text": "Great! You will be attended in a moment",
       "action": "start"
     },
     "phoneMessage": {
       "type": "message_simple",
       "text": "Provide your phone number so that one of our experts can
call you",
       "action": "telcoForm"
     },
     "telcoForm": {
       "type": "message_session_data",
       "fields": [
         {
           "type": "input_phone"
         },
         {
           "type": "checkbox_privacy_policy"
         }
       ],
       "options": [
         {
           "type": "button_submit",
            "buttonText": "Connect now",
           "displayLegal": true,
           "action": "start"
         }
       ]
     },
     "agendaMessage": {
       "type": "message_simple",
       "text": "Don't worry! You can set an appointment and an expert
will call you whenever you want",
       "action": "agendaForm"
     },
     "agendaForm": {
       "type": "message_session_data",
       "fields": [
```

```
 {
   "type": "input_phone"
  },
  {
   "type": "input_datetime"
  },
  {
   "type": "checkbox_privacy_policy"
  }
 ],
 "options": [
  {
    "type": "button_submit",
    "buttonText": "Book an appointment",
    "action": "schedule"
  }
 ]
```
 } } }

This example shows how to set a chatbot that redirects the customer to one seed or another depending on their responses, to find the expert that better match their needs. Then the customer will be attended by an agent on a One-to-One session with a phone call.

First the Seeds are configured and identified.

Then the chatbot asks the customer a question, and each response sets a different configured seed.

Then the chatbot asks the customer to provide their name and phone number and accept the privacy policy. Once the customer clicks on "Connect now", the customer will receive a phone call and the session starts. If they want, they can also choose the date and time when they want to be called.

After requesting the customer their personal data (name, phone, email, etc) the legal agreements screen will be displayed.

#### **chatbot.json**

```
{
   "version": "2.1",
   "client": "6b4ae9d1-3f71-43de-9981-683aaa128748",
   "chatbotId": "telcoShop",
   "seeds": {
     "mobileTeam": {
       "seed": "58107f8c-c930-453b-a253-d63b165c3a62"
     },
     "internetTeam": {
       "seed": "d4ff7a14-fdf2-45c2-9e87-074c7d841c77"
     },
     "televisionTeam": {
       "seed": "45c2a987-2588-482b-a437-bf04f25b4a1f"
     }
   },
   "launchNode": "qualifierQuestion",
   "nodes": {
     "qualifierQuestion": {
       "type": "message_button",
       "text": "What do you want to talk about?",
       "options": [
         {
           "buttonText": "Mobile plans",
           "seed": "mobileTeam",
           "action": "phoneMessage"
         },
\{ "buttonText": "Internet plans",
           "seed": "internetTeam",
           "action": "phoneMessage"
         },
\{ "buttonText": "Television",
```

```
 "seed": "televisionTeam",
            "displayLegal": true,
            "action": "phoneMessage"
         }
       ]
     },
     "phoneMessage": {
       "type": "message_simple",
       "text": "Provide your phone number so that one of our experts can
call you",
       "action": "form"
     },
     "form": {
       "type": "message_session_data",
       "fields": [
         {
            "type": "input_name",
           "mandatory": false
         },
\{ "type": "input_phone",
            "mandatory": true
         },
         {
           "type": "checkbox_privacy_policy"
 }
      \cdot "options": [
         {
            "type": "button_submit",
           "buttonText": "Connect now",
     "displayLegal": true,
            "action": "start"
         },
         {
            "type": "button_submit",
           "buttonText": "Connect later",
           "action": "agendaMessage"
         }
       ]
     },
     "agendaMessage": {
       "type": "message_simple",
       "text": "When do you want to be called?",
       "action": "telcoForm"
     },
     "agendaForm": {
       "type": "message_session_data",
       "fields": [
         {
```

```
 "type": "input_datetime"
    }
   ],
   "options": [
    {
       "type": "button_submit",
      "buttonText": "Book an appointment",
      "action": "schedule"
    }
 \lceil }
```
 $\Big\}$